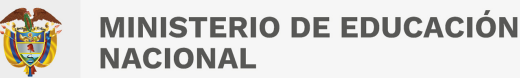

#### Convocatoria de Créditos Educativos 2023-2 (Pregrado)

### **PASO A PASO PARA SOLICITUD DE CRÉDITO ICETEX**

Te damos la bienvenida, aquí te contamos como aplicar a nuestros créditos para pregrado.

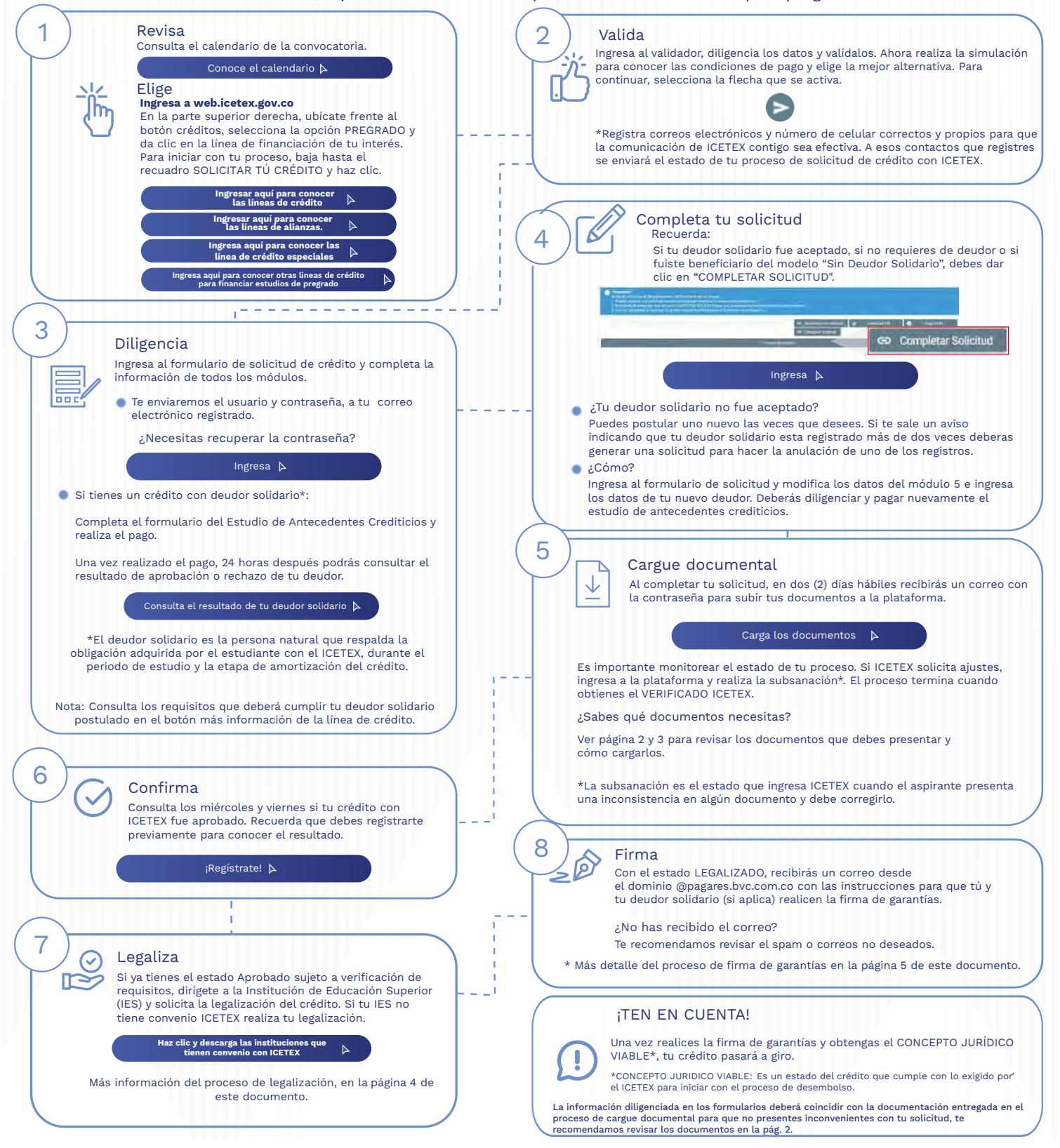

#### ¿Necesitas más información? ¡Comunícate con nosotros!

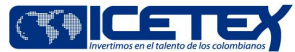

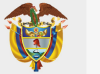

#### **MINISTERIO DE EDUCACIÓN NACIONAL**

#### Convocatoria de Créditos Educativos 2023-2 (Pregrado)

### **DOCUMENTOS PARA SOLICITAR TU CRÉDITO PREGRADO**

Una vez tu crédito se encuentre en estado ESTUDIO, recibirás un correo electrónico con usuario y contraseña para el cargue de los siguientes documentos:

#### Documentos del aspirante

Formulario de solicitud o inscripción de crédito. Descarga este documento ingresando al aplicativo de cargue de documentos, usando tu usuario y contraseña.

#### [Clic aquí para descargar el formulario](https://solicitudes.icetex.gov.co/solicitudes/ingres.sm)  $\Delta$

- Formato de condiciones de adjudicación del crédito (Formato 413), requerido por Superintendencia de Industria y Comercio (SIC). Este documento lo podrás descargar, una vez el crédito esté en ESTUDIO, ingresando al aplicativo de cargue de documentos con tu usuario y contraseña. Este formulario debe presentarse firmado.
- Imagen legible de tu documento de identidad.
- Imagen legible del registro civil o sentencia judicial de custodia en que caso de que seas menor de edad.
- Imagen legible de la factura de servicio de energía eléctrica con expedición no mayor a 3 meses del lugar de residencia de tu núcleo familiar (padre, madre, hermanos, cónyuge, compañero permanente y/o demás familiares

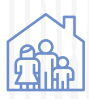

Modo On [

\*Recuerda que, al momento de registrar la dirección de tu núcleo familiar y el estrato socioeconómico, al diligenciar el formulario de solicitud de crédito, deben coincidir con lo que aparece en el recibo de energía eléctrica.

\*Si estas aplicando a la Línea Más Colombiano que Nunca, ten en cuenta que el territorio núcleo sea uno de los siguientes: Amazonas, Arauca, Caquetá, Cauca, Cesar, Chocó, Guainía, Guaviare, La Guajira, Nariño, Norte de Santander, Buenaventura, Putumayo, San Andrés y Providencia, Vaupés o Vichada.

- Si estas aplicando a una línea Francisco José de Caldas deberás entregar certificado de la universidad que indique que se encuentra cursando o cursará programa de matemáticas, geografía o arqueología.
- Si estás aplicando a una línea reservistas 30% primera clase deberás entregar certificado expedido por las fuerzas militares de Colombia ejército nacional, el cual indique que cuentas con libreta militar de primera clase. [Descárgalo aquí https://www.libretamilitar.mil.co/Modules/Consult/](https://www.libretamilitar.mil.co/Modules/Consult/MilitaryCardCertificate) MilitaryCardCertificate ingresando tipo de documento y numero de documento y luego clic en generar certificado.

Si estás aplicando a una línea de protección constitucional y presentas  $\bullet$ alguna condición de discapacidad física, mental, intelectual o sensorial deberás adjuntar la imagen legible de la certificación de discapacidad la cual podrás descargar a través del Sistema Integral de Información de Protección Social conforme Resolución 113 de 2020Por la cual se dictan disposiciones en relación con la Certificación de Discapacidad y el Registro de Localización y Caracterización de Personas con Discapacidad o esta misma podrá ser entregada en tu IPS autorizada Ten en cuenta que las personas con discapacidad deben estar calificadas como tal en el Sistema de Seguridad en Salud ya sea el régimen contributivo o subsidiado de acuerdo con la Ley 361 del 19970.

- Además, si estas aplicando a una Línea de Oficial y Suboficial debes presentar:
	- por concepto de equipo. 1.Recibo que discrimine el costo por concepto de matrícula'y el costo
- 2. Carta de valores equipo suboficial y oficial.

Estos documentos están sujetos a validaciones posteriores por parte de la Institución donde te encuentras admitido con el fin de verificar su autenticidado.

Haz clic y descarga la carta de valores.  $\sum$ 

Si estas aplicando a una Línea de Reservistas de Honor deberás entregar:

1. Certificado de la autoridad competente (Ministerio de Defensa Nacional - Comisión del Escalafón de Reservistas de Honor) que indique que has sido distinguido como Reservista de Honor, de acuerdo con lo establecido en la Ley 14 de 1990.

Consulta en la página web de ICETEX, en la sección de Estudiante, da clic en el botón 'IES con convenio ICETEX'. Si tu Institución de Educación Superior no se encuentra en esta base de datos que descargaste deberás adjuntar en la plataforma de cargue documental: 1. Recibo de matrícula del semestre a cursar. \*

\*El semestre debe coincidir con el registrado en el formulario de solicitud.

2. Si ingresas a partir de segundo semestre deberás entregar certificado de notas emitido por la Institución de Educación Superior con firma o sello del área que contenga:

- \*Nombre(s) del estudiante. \*Número de documento. \*Promedio del último semestre cursado o acumulado.
- \*Si aplicas a una Línea Volvamos a Clase y Ser Pilo Paga Rezagados la Institución deberá contar con un convenio.

#### Documentos del deudor (si aplica)

#### Persona natural

Imagen legible del documento de identidad.

#### Recuerda:

- Cuando cargues tus documentos y queden VERIFICADOS, ICETEX iniciará la evaluación de tu solicitud de crédito. Así mismo, cuando tu crédito registre APROBADO SUJETO A VERIFICACIÓN REQUISITOS, tendrás 15 días calendario para legalizar tu crédito. Ver paso 7, página 1 de este documento.
- Aquellos estudiantes que para el cierre de la convocatoria vigente aún se encuentren diligenciando el formulario, en proceso de cargue de documentos, subsanación o pago del estudio de antecedentes crediticios (CIFIN) sin resultado o con resultado CIFIN, pero sin completar el formulario, sus solicitudes NO serán evaluadas por parte del Comité de Crédito de ICETEX.

No se aceptan intermediarios en estos trámites.

¿Necesitas más información? ¡Comunícate con nosotros!

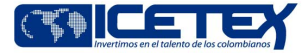

FICETEX COLOMBIA © ICETEX\_COLOMBIA V @ICETEX O ICETEX COLOMBIA FICETEX\_OFICIAL @ 018000-916821 © 333 6025656 @ +CANALES

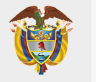

### Convocatoria de Créditos Educativos 2023-2 (Pregrado)

## **PASO A PASO PARA CARGUE DE DOCUMENTOS**

A continuación, te explicamos cómo cargar tus documentos.

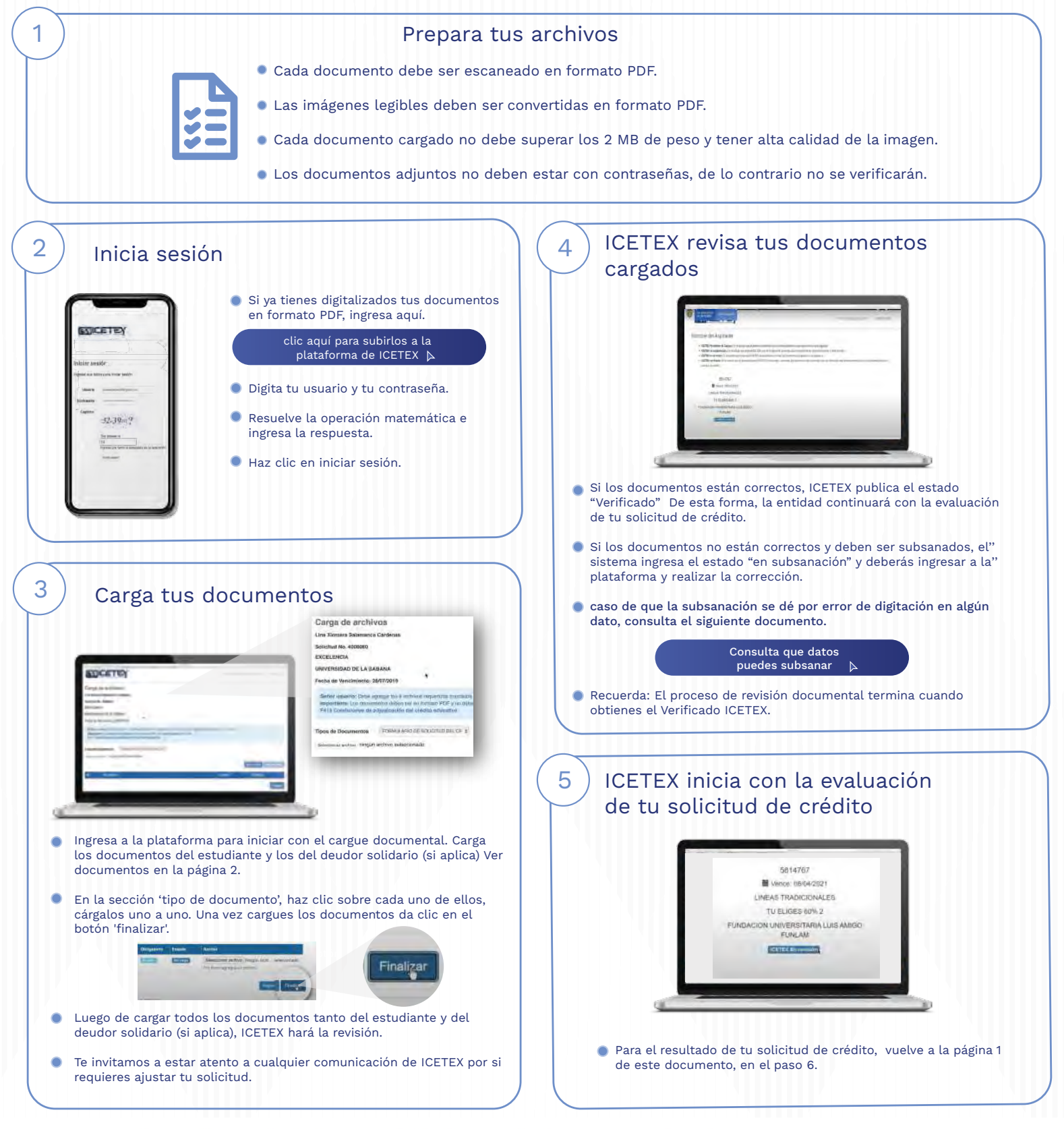

#### ¿Necesitas más información? ¡Comunícate con nosotros!

FICETEX COLOMBIA © ICETEX\_COLOMBIA V @ICETEX O ICETEX COLOMBIA di CETEX\_OFICIAL @ 018000-916821 © 333 6025656 @ +CANALES

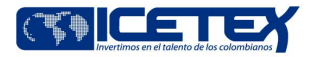

Modo On  $\Box$ 

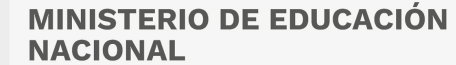

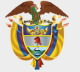

# **PASO A PASO PARA LEGALIZAR TU CRÉDITO**

Cuando tu crédito se encuentre en estado Aprobado sujeto a verificación de requisitos, deberás iniciar con el trámite de legalización en tu Institución de Educación Superior (IES).

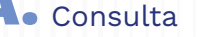

Si tienes una línea de crédito con fondo de garantías o subfondo IES, recuerda que posterior al legalizado, el sistema te ingresa el estado Pendiente de Pago 5% FG para que puedas pagar el aporte correspondiente al 5% del valor de la matrícula. Si solicitaste un crédito de sostenimiento deberás pagar el 5% de los Salarios Mínimos Mensuales Legales Vigentes (SMMLV) solicitados.

\*Una vez realices el pago el sistema ingresa el estado Efectuado Pago ADJ 5% FG y con el mismo se activa el envío del proceso de firma de garantías.

[Clic aquí para más información](https://web.icetex.gov.co/creditos/lineas-especiales/estudiantes-beneficiarios-del-fondo-de-garantias?p_l_back_url=%2Fbuscar%3Fq%3DFondo%2Bde%2Bgarantias)

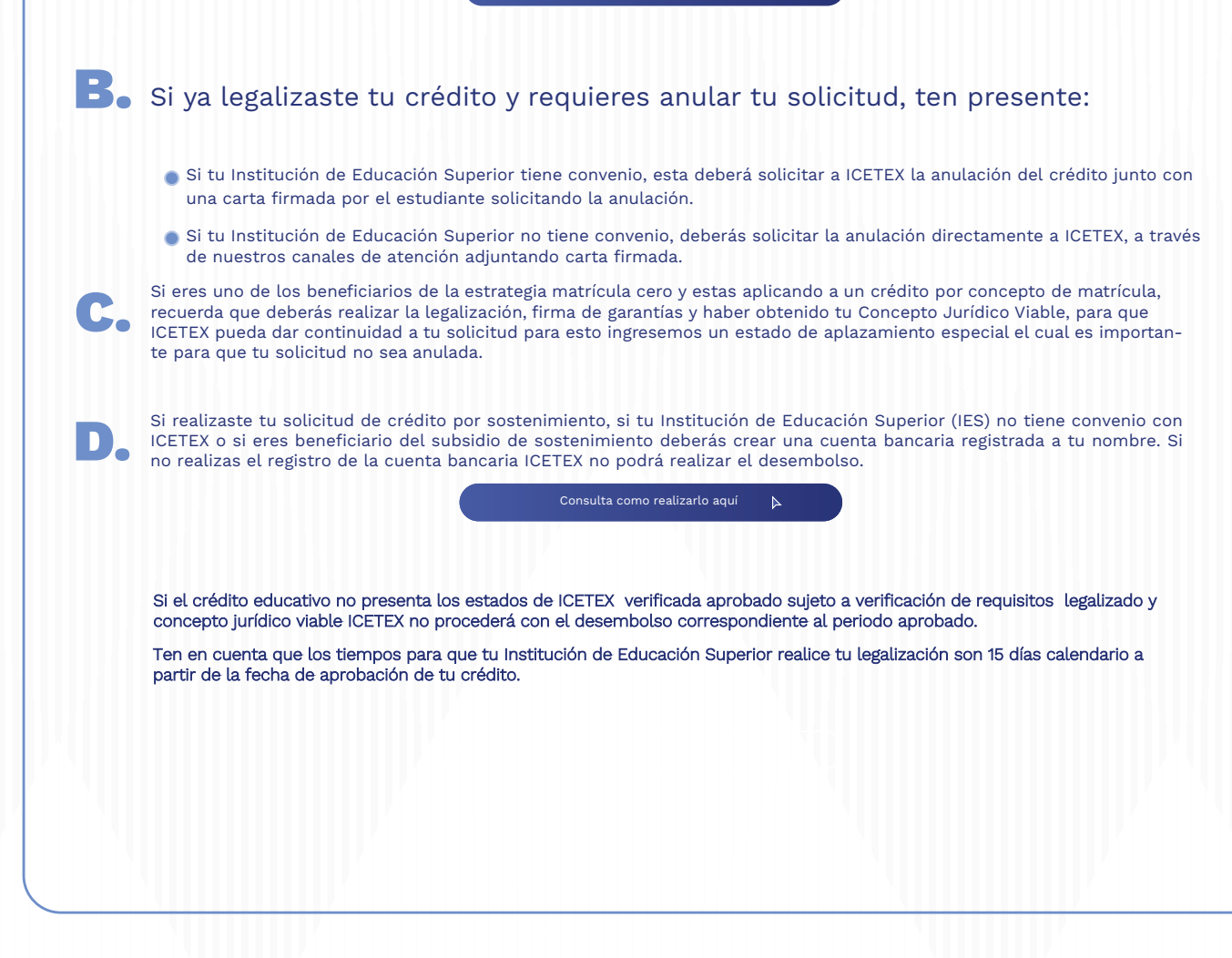

¿Necesitas más información? ¡Comunícate con nosotros!

FICETEX COLOMBIA © ICETEX\_COLOMBIA V @ICETEX O ICETEX COLOMBIA di CETEX\_OFICIAL @ 018000-916821 © 333 6025656 @ +CANALES

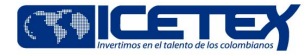

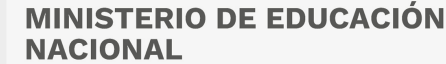

### Convocatoria de Créditos Educativos 2023-2 (Pregrado)

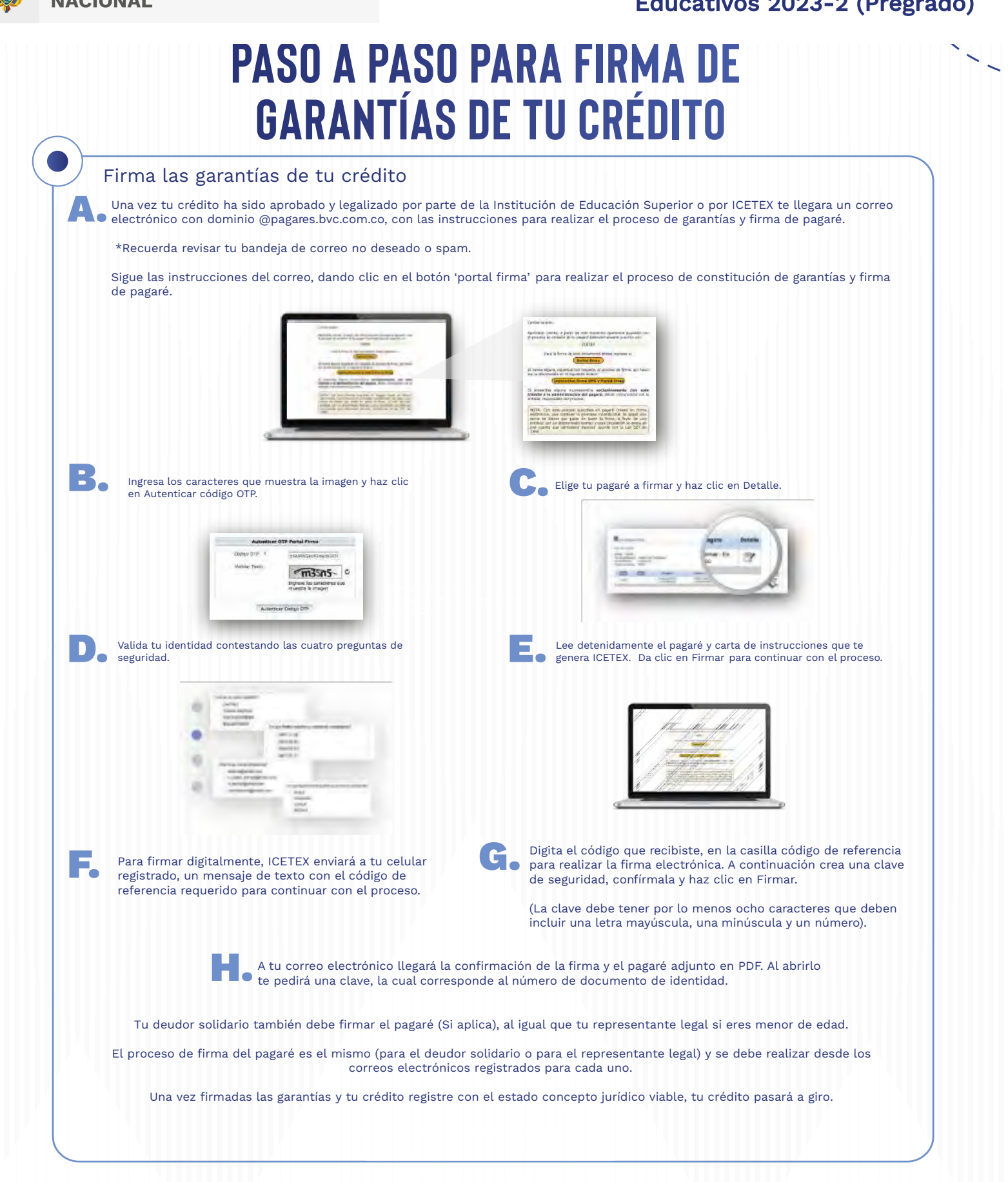

¿Necesitas más información? ¡Comunícate con nosotros!

FICETEX COLOMBIA © ICETEX\_COLOMBIA V @ICETEX O ICETEX COLOMBIA FICETEX\_OFICIAL @ 018000-916821 © 333 6025656 @ +CANALES

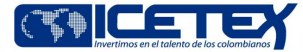

Modo On